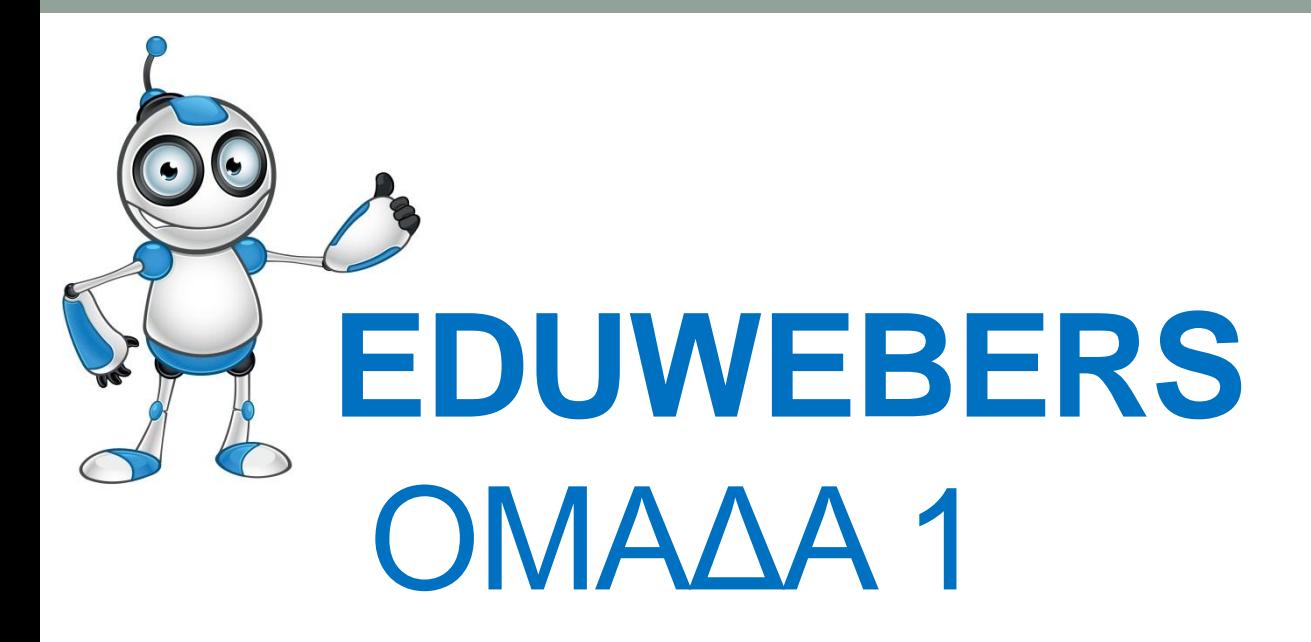

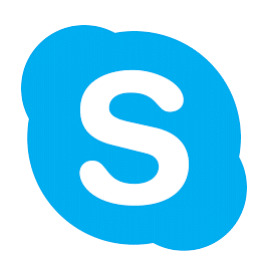

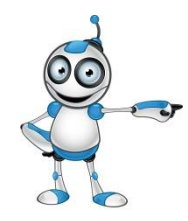

## **Η ομάδα μας**

- **Θεόφιλος Θεοδώρου**
- **Αναστασία Ιωάννου**
- **Θεωρητική κατεύθυνση**
- **Β΄Τάξη**

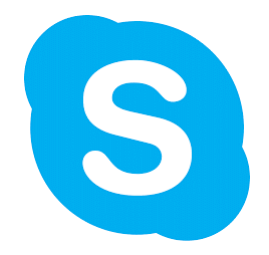

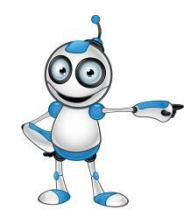

#### **Γιατί EduWeb ?**

- Καταρχάς είναι μια ωραία εμπειρία όπου μαθαίνουμε νέες εφαρμογές αφού δεν θα έχουμε ξανά πληροφορική!!!
- Βοηθάμε τους ψηφιακά αναλφάβητους να ενημερωθούν και να χρησιμοποιήσουν σωστά και με ασφάλεια το διαδίκτυο και τις εφαρμογές του

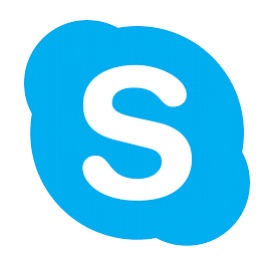

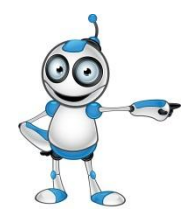

## **Η δική μας εργασία**

• **Κατηγορία**: Επικοινωνία

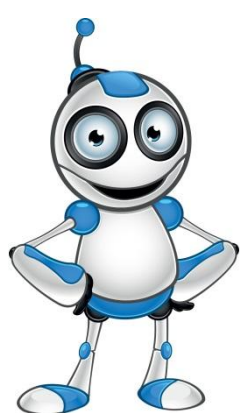

- **Ψηφιακές δεξιότητες** που αναπτύσσονται: επικοινωνία και συνεργασία
- **Ακροατήριο:** οποιοσδήποτε με βασικές δεξιότητες χρήσης του ΗΥ και θέλει να επικοινωνεί κυρίως με βιντεοκλήσεις μέσω διαδικτύου (χωρίς χρέωση!)

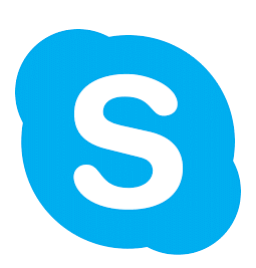

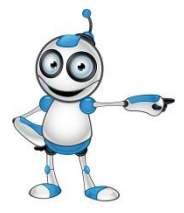

## **Skype**

- **Το skype είναι μια εύχρηστη εφαρμογή όπου μας δίνεται η δυνατότητα να επικοινωνούμε μέσω διαδικτύου με ήχο, εικόνα και κείμενο.**
- **Επιλέξαμε το skype γιατί πιστεύουμε ότι στη σημερινή εποχή που επιβάλλει την απόσταση από αγαπημένα μας άτομα, η επικοινωνία μαζί τους είναι βασική ανάγκη!**

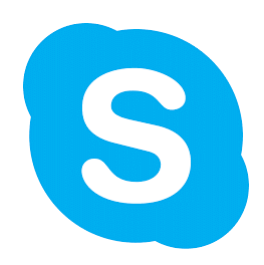

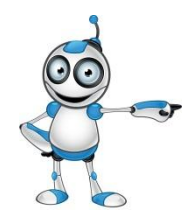

#### **Μαθήματα**

- **Στη συνέχεια βρήκαμε τις ανάγκες που έχουν οι ψηφιακά αναλφάβητοι μέσα από πιλοτική ομάδα του οικογενειακού περιβάλλοντός μας.**
- **Αφού τις καταγράψαμε αποφασίσαμε ότι θα ασχοληθούμε με 4 μαθήματα που αφορούν το Skype.**
	- **Η εγκατάσταση του Skype στη συσκευή μας**
	- **Η δημιουργία λογαριασμού**
	- **Οι ρυθμίσεις της εφαρμογής για να λειτουργεί σωστά**
	- **Η επικοινωνία και η αποστολή αρχείων με άλλους χρήστες του skype.**
	- **Τα μαθήματα συνοδεύονται με βίντεο**

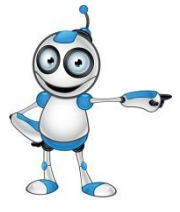

# **Εφαρμογές που χρησιμοποιήσαμε**

- Skype
- Office Mix
	- Για επεξεργασία των μαθημάτων
	- Screen shots
	- Παραγωγή βίντεο για ενσωμάτωση στα μαθήματα
	- AnyFlip για φόρτωση των μαθημάτων σε μορφή ψηφιακού βιβλίου

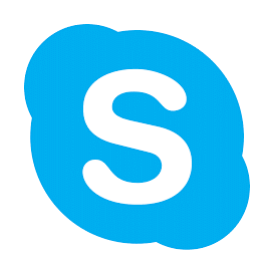

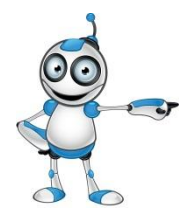

### **Παράδειγμα Μαθημάτων**

- [Μάθημα 1 –](http://anyflip.com/rocn/ljll/) [Εγκατάσταση Skype σε περιβάλλον Windows](http://anyflip.com/rocn/ljll/)  (flipbook)
- [Μάθημα 1 –](https://www.youtube.com/watch?v=ME8K98KhyeU) [Εγκατάσταση Skype σε περιβάλλον Windows](https://www.youtube.com/watch?v=ME8K98KhyeU)  (Video Tutorial)

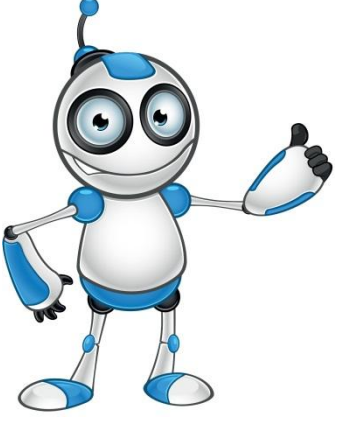

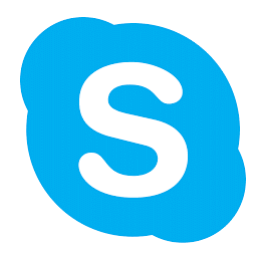

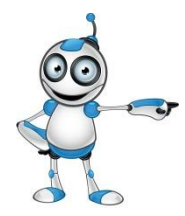